# Contact Preferences (Portal)

### [Modifying Preferred Contact Preferences](https://content.infinitecampus.com/sis/1426/documentation/contact-preferences-portal/#ContactPreferences(Portal)-ModifyingPreferredContactPreferences) | [Phone Number Preferences](https://content.infinitecampus.com/sis/1426/documentation/contact-preferences-portal/#ContactPreferences(Portal)-PhoneNumberPreferences)

#### PATH: Campus Portal > User Account > Contact Preferences

It is important for users to have up-to-date contact information that can be used by Campus Messenger to distribute timely information to parents. Users should verify that contact information is correct and then indicate which types of messages should be directed to each phone or email address. Message types include Emergency, Attendance, Behavior, General Notification, Priority Notification and Teacher.

Before the contact preference checkboxes will display, the user must have an email address entered and saved. Text messaging may not be available to all users and depends on whether the school/district makes use of text messaging.

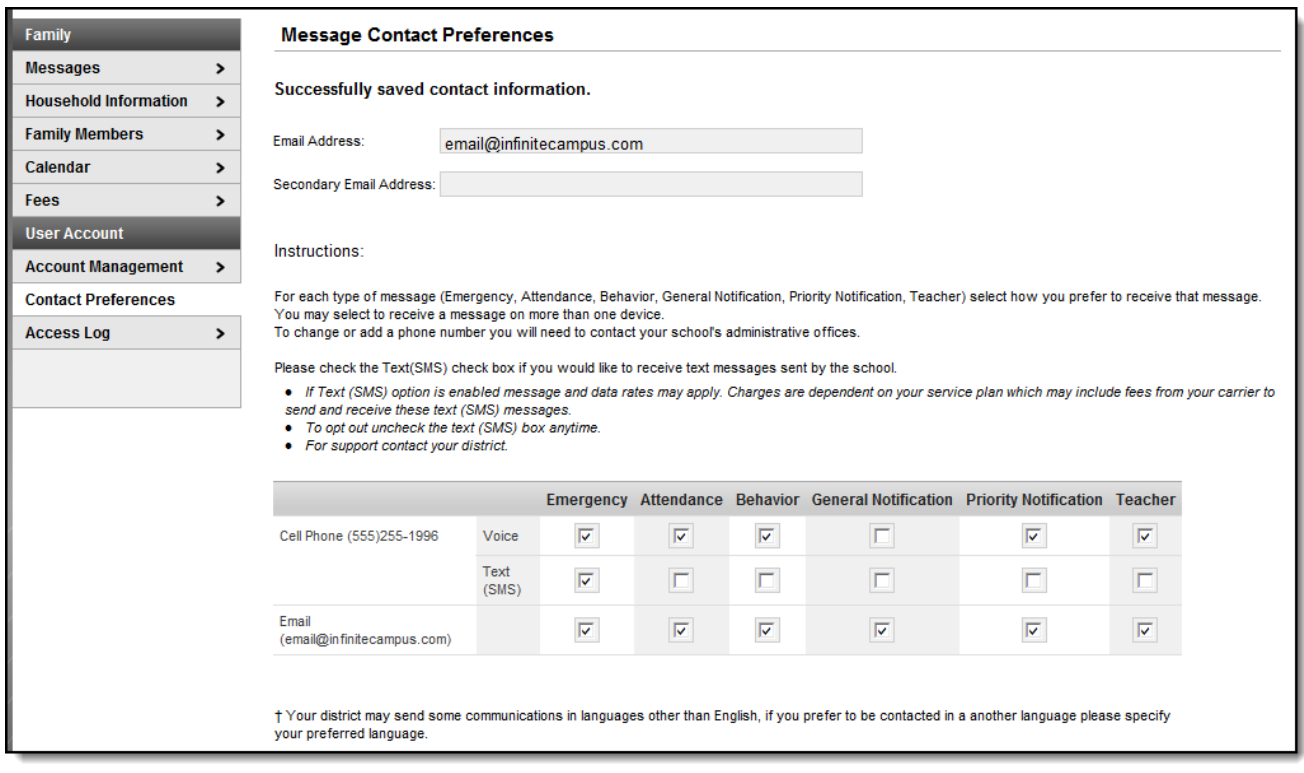

Image 1: Contact Preferences

## Modifying Preferred Contact Preferences

This tool allows a Portal user to enter his/her email address and specify the type(s) of messages to be received through email. He/she can select the language in which messages are preferred.

Preferences may be set for the following types of messages:

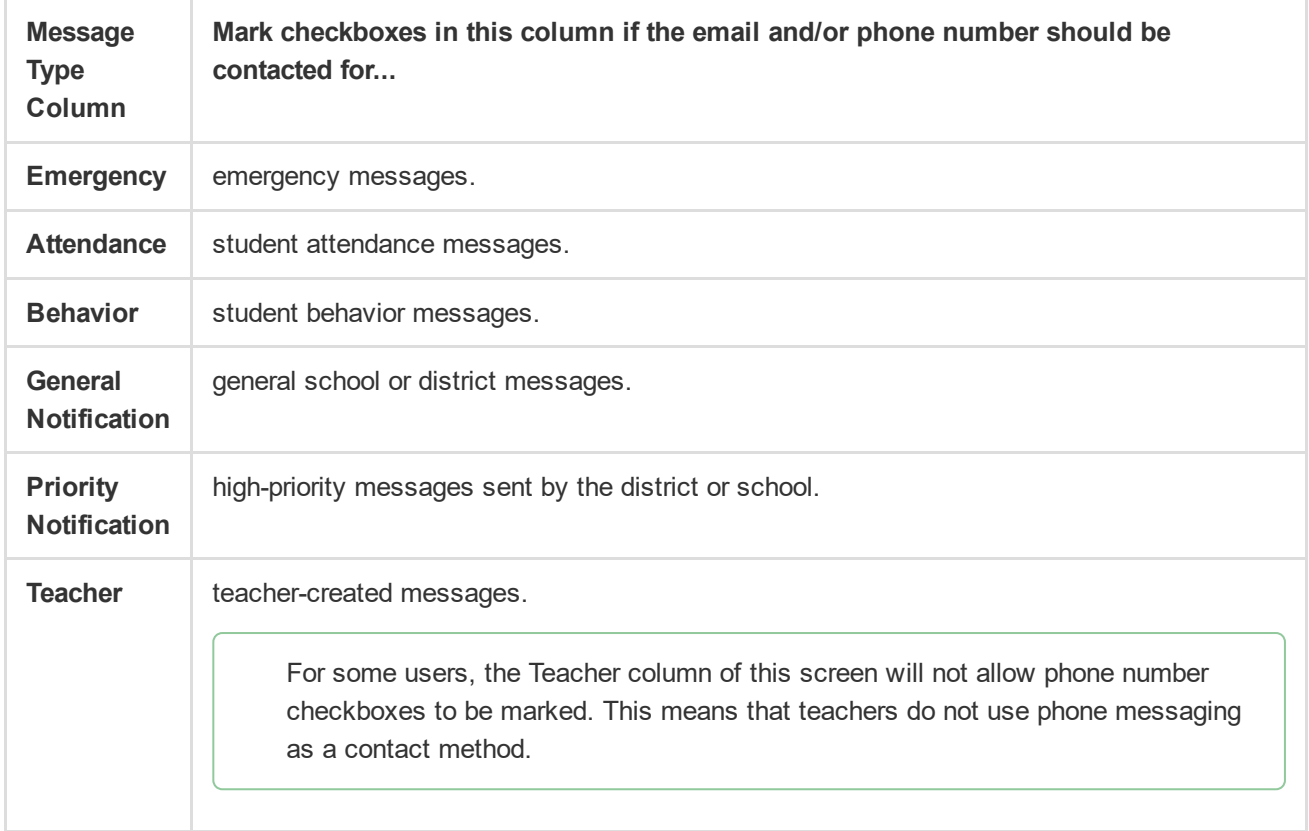

## Phone Number Preferences

If phone and/or text messaging is used by the school/district, a Portal user may designate specific phone number(s) for receipt of certain message types.

A Portal user must have phone numbers on file with the district/school for them to appear on this screen.

Copyright © 2016 Infinite Campus, Inc. All rights reserved. | [infinitecampus.com](https://www.infinitecampus.com/)